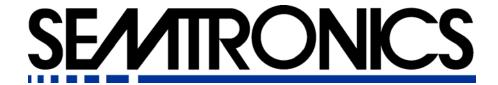

# 62600(TR2000) Static Control Communication Network

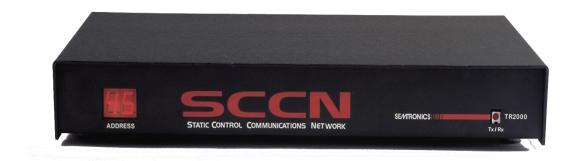

# **INSTALLATION GUIDE**

For sales and Service in North America contact: ESD Systems.com

www.esdsystems.com sales@esdsystems.com Phone: 508-485-7390 Fax: 508-480-0257 Corporate Office: 3651 Walnut Avenue,

Chino, CA 91710 Phone: (909) 627-8178 Fax (909) 627-7449 For sales and service in Europe and Asia contact:

OK International - European Headquarters Eagle Close, Chandlers Ford, Hampshire, SO53 4NF U.K. England <a href="http://www.okintl.com/locations.htm">http://www.okintl.com/locations.htm</a> Tel: +44 (0)23 8048 9100

Fax: +44 (0)23 8048 9100

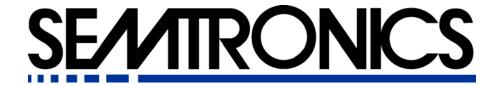

# 62600(TR2000) Installation Guide

#### **SCCN Overview**

The Static Control Communication Network (SCCN) is comprised of Semtronics' 62600(TR2000) SmartHubs, SCCN compatible devices, and SAM software. Up to 16 devices can be connected to each SmartHub, and up to 32 Smarthubs can be connected in series. The SAM software polls each SmartHub in the network for its data. The data received from each SmartHub is recorded to databases. The Smarthub stores data from SCCN compatible devices and transmits it via RS485/RS232 when polled by the SAM software.

SCCN Compatible Devices SCCN Compatible Devices SCCN Compatible Devices

| Compatible Devices SCCN Compatible Devices SCCN Com

Up To 16 SCCN Compatible Devices Per 62600(TR2000) SmartHub

Figure 1, SCCN Block Diagram

## Connecting the 62606(TR648) to a Computer

You must use a 62606(TR648) RS485/RS232 converter as the interface between your PC and the SmartHub. Use the provided cable to connect your computer to the 62606(TR648). You will need the RJ11 to DB9/25 adapter provided with the 62606(TR648) to connect the serial port of your computer. Refer to Figure 3 for a pin out of the cable.

TB-6109 2 Revision 8/06

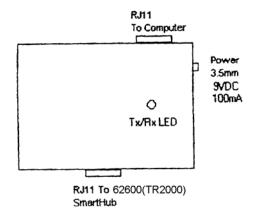

Figure 2, 62606(TR648) RS485/RS232 Converter Box

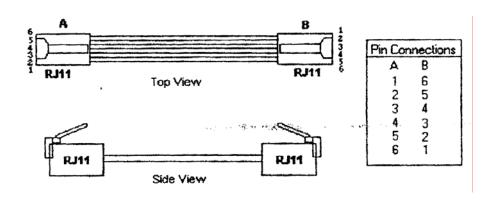

Figure 3, 62606(TR648) to Computer

# Connecting the 62606(TR648) to the 62600(TR2000) SmartHub

- 1. Use a RJ11 to RJ45 cable to connect the 62606(TR648) to the SmartHub. \*Note: The total cable length from the 62606(TR648) to the last SmartHub in the SCCN network cannot exceed 4000 feet.
- 2. Connect the RJ11 side of the cable to the 62606(TR648) and the RJ45 side to the SmartHub. Refer to Figure 4 for cable orientation.

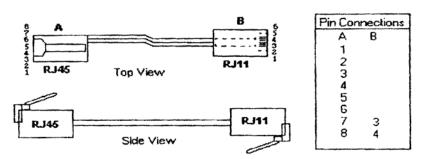

Figure 4, SmartHub to 62606(TR648) Cable

- 3. Connect the RJ45 side of the cable to the Input (RJ45) port located on the back of the SmartHub chassis (Figure 7).
- 4. Apply power to the 62606(TR648) using the provided DC power Supply

### Selecting a SmartHub Address

Each SmartHub in the same network must have a unique address. There are two rotary switches located on the bottom of the SmartHub chassis as illustrated in Figure 5.

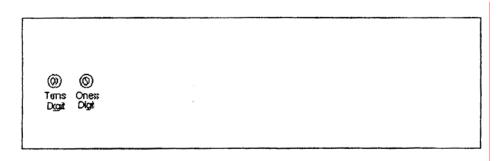

Figure 5, Address Switches Located on Bottom of SmartHub Chassis.

Set the SmartHub address by turning the rotary switches. The left switch controls the tens digit of the address, an the right switch controls the ones digit of the address. The switch settings are read on power up. If you change the address while the unit is powered, you must power the unit down, and re-apply power to the unit for the internal processor to recognize the address change. \*Note: Make sure that each SmartHub on the same network has a unique address. If there are duplicate addresses, data transmissions will be corrupted.

#### Applying power to the SmartHub

The 62600(TR2000) SmartHub requires a DC power supply (center negative). The power specifications are:

25V DC maximum

9 V Dc minimum

120 mA current draw

Connect your DC supply to the power jack located on the back of the SmartHub chassis, Figure 7. The address digits on the front of the SmartHub chassis will illuminate when power has been applied to the unit.

#### Adding SmartHub to the SCCN Network

Up to 32 62600(TR2000) SmartHubs ca be installed in a single network. To daisy chain two or more SmartHubs, you will need a 2-conductor cable using RJ45 connectors on each end (Refer to Figure 6).

- 1. Connect on end of the cable to the Output (RJ45) on the first SmartHub.
- 2. Connect the other end to the Input (RJ45) jack on the second SmartHub.

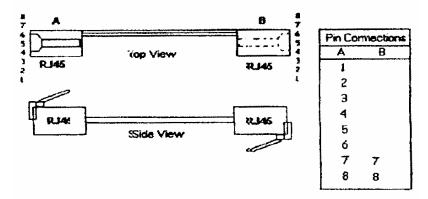

Figure 6, SmartHub to SmartHub Connection Cable

\*Note: Total cable length from the 62606(TR648) to the last SmartHub in the SCCN network cannot exceed 4000 feet. Also, when two or more 62600(TR2000) SmartHubs are daisy chained, only the last unit (the unit farthest from the 62606(TR648)) requires a  $50\Omega$  terminator.

#### **Connecting SCCN Compatible Devices to the SMARTHUB**

- 1. Power up the 62600(TR2000) SmartHub before any SCCN compatible devices are connected to it.
- 2. Connect cable side A to your SCCN compatible device.
- 3. Connect cable side B to one of the 16 ports on the back of the SmartHub chassis.
- 4. Record the type of device connected to each port. You will need this information when setting up the SAM software.

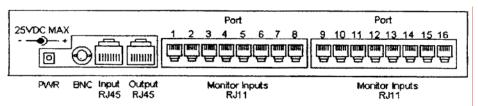

Figure 7, Rear View of SmartHub Chassis

#### **TECHNICAL SUPPORT:**

#### USA

Semtronics 3651 Walnut Avenue Chino, CA 91710

Tel: (909) 627-8178 Fax: (909) 627-7449

**NOTE:** Unauthorized servicing or modifications to your monitor will void the product warranty and may create dangerous conditions. Servicing should be performed only at the factory, or by a Semtronics approved technician.

#### LIMITED WARRANTY

Semtronics expressly warrants that for a period of one (1) year from the date of purchase, Semtronics 62600(TR2000) will be free of defects in material (parts) and workmanship (labor). Within the warranty period, a unit will be tested, repaired, or replaced at our option, free of charge. Call Customer Service at 909-627-8178 (Chino, CA) or 781-821-8370 (Canton, MA) for Return Material Authorization (RMA) and proper shipping instructions and address. Include a copy of your original packing slip, invoice, or other proof of date of purchase. Any unit under warranty should be shipped prepaid to the Semtronics factory. Warranty replacements will take approximately two weeks.

If your unit is out of warranty, Semtronics will quote repair charges necessary to bring your unit up to factory standards. Call Customer Service at 909-627-8178 for proper shipping instructions and address. Ship your unit freight prepaid.

#### WARRANTY EXCLUSIONS

THE FOREGOING EXPRESS WARRANTY IS MADE IN LIEU OF ALL OTHER PRODUCT WARRANTIES, EXPRESSED AND IMPLIED, INCLUDING MERCHANTABILITY AND FITNESS FOR A PARTICULAR PURPOSE WHICH ARE SPECIFICALLY DISCLAIMED. The express warranty will not apply to defects or damage due to accidents, neglect, misuse, alterations, operator error, or failure to properly maintain, clean or repair products.

#### LIMIT OF LIABILITY

In no event will Semtronics or any seller be responsible or liable for any injury, loss or damage, direct or consequential, arising out of the use of or the inability to use the product. Before using, users shall determine the suitability of the product for their intended use, and users assume all risk and liability whatsoever in connection therewith.